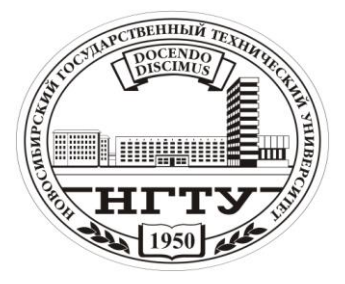

Новосибирский государственный технический университет Факультет летательных аппаратов, кафедра аэрогидродинамики

### **КРАТКИЕ МЕТОДИЧЕСКИЕ УКАЗАНИЯ<sup>1</sup> к выполнению расчётно-графической работы**  на тему

## **"Численное исследование динамики и безопасности полёта сверхзвукового пассажирского самолёта в сложных условиях"**

по курсу

#### **"Вычислительная динамика управляемого полёта" для студентов, обучающихся по специальности 160702 (071300) – «Гидроаэродинамика»**

Группа: СA-51 Февраль-июнь 2010 года

Бурдун И.Е., к.т.н. [ivan.burdun@mail.ru](mailto:ivan.burdun@mail.ru)

Новосибирск – 2010

<sup>1</sup>  $1^1$  © 2007-2016, Бурдун И.Е.

# С О Д Е Р Ж А Н И Е

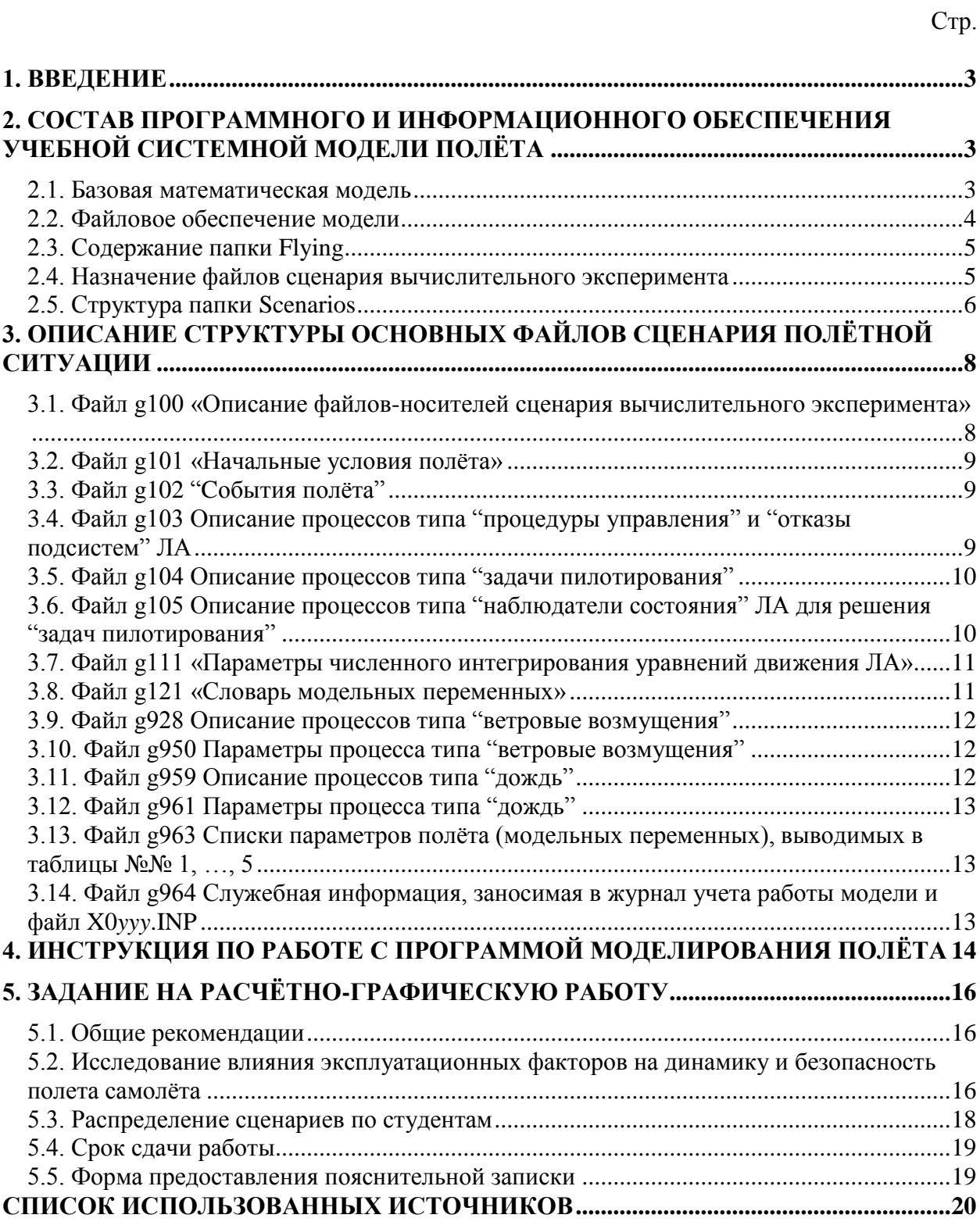

# <span id="page-2-0"></span>1. ВВЕДЕНИЕ

Расчётно-графическая работа (РГР) на тему "Численное исследование динамики и безопасности полёта сверхзвукового пассажирского самолёта в сложных условиях" является частью учебного курса "Вычислительная динамика управляемого полёта" [1], который читается студентам группы СА-41 в рамках утверждённой рабочей программы.

Данная дисциплина рекомендована студентам, обучающимся по специальности 160702 (071300) - «Гидроаэродинамика» (на основе подготовки бакалавра по направлению 160100 (551000) - «Авиа- и ракетостроение»).

Основу курса составляет изучение теоретических основ и технологии реализации на ЭВМ обобщённой математической модели поведения системы "оператор (лётчик, автомат) - ЛА - эксплуатационная среда" - т.н. "системной молели". Системная модель включает несколько взаимосвязанных молелей, описывающих ключевые свойства компонент системы, в том числе: аэродинамику и динамику полёта ЛА, тактику управления оператора (лётчика, автомата), влияние эксплуатационной среды.

Технология реализации системной модели на ЭВМ включает методы проведения вычислительного эксперимента, отображения, анализа и оценки сложных полётных ситуаций по критериям безопасности полёта.

Цель выполнения данной работы - прикладная. Ожидается, что в выполнения PГР студент приобретёт опыт результате применения современных методов математического моделирования и технологии решения вычислительного эксперимента ДЛЯ задач практической аэродинамики, динамики и безопасности полёта при сопровождении разработки, испытаний и эксплуатации современных процессов  $\overline{M}$ перспективных типов ЛА.

## <span id="page-2-1"></span>2. СОСТАВ ПРОГРАММНОГО И ИНФОРМАЦИОННОГО ОБЕСПЕЧЕНИЯ УЧЕБНОЙ СИСТЕМНОЙ МОДЕЛИ ПОЛЁТА

#### <span id="page-2-2"></span>2.1. Базовая математическая модель

Для выполнения PГР студентам рекомендуется использовать системную математическую модель полёта типа "оператор (лётчик, автомат) - ЛА эксплуатационная среда".

Данная модель реализована на ЭВМ при помощи программномоделирующего комплекса анализа и оценки безопасности полёта VATES (v.5) и настроена на учебный проект перспективного сверхзвукового пассажирского самолёта II-го поколения – High Speed Civil Transport II или HSCT-2.

#### <span id="page-3-0"></span>**2.2. Файловое обеспечение модели**

Системная модель и вспомогательное программное обеспечение передается на магнитных носителях информации в виде иерархической файловой структуры-папки под названием *Tutorial 01-02 CDCF* (рис. 1).

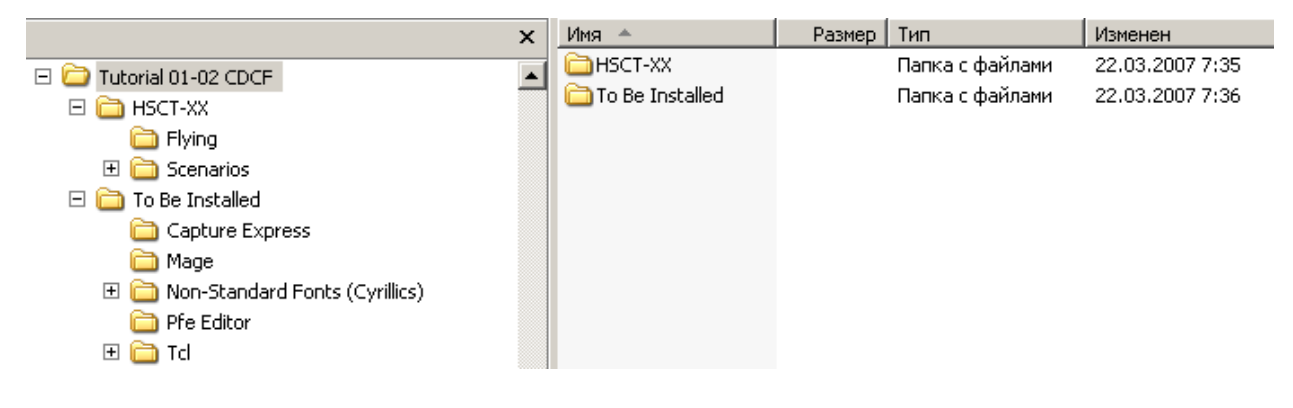

Рис. 1

Состав файловой структуры-папки *Tutorial 01-02 CDCF* представлен в табл. 1.

Таблица 1

| Уровень структуры |                           |                                                                                               |  |  |
|-------------------|---------------------------|-----------------------------------------------------------------------------------------------|--|--|
|                   |                           | Содержание                                                                                    |  |  |
| HSCT-XX           |                           | Специальное программное обеспечение системной<br>модели полёта, настроенной на учебный проект |  |  |
|                   |                           | самолёта HSCT-2                                                                               |  |  |
|                   | Flying                    | Рабочая папка (файлы с данными сценария                                                       |  |  |
|                   |                           | моделируемой полётной ситуации и результатами                                                 |  |  |
|                   |                           | вычислительного эксперимента)                                                                 |  |  |
|                   | Scenarios                 | Библиотека сценариев полётных ситуаций                                                        |  |  |
| To Be             |                           | Дополнительно устанавливаемое вспомогательное                                                 |  |  |
| Installed         |                           | программное обеспечение типа "shareware"                                                      |  |  |
|                   |                           | (свободного распространения)                                                                  |  |  |
|                   | Capture Express           | Программа "захвата" содержимого заданной области                                              |  |  |
|                   |                           | экрана монитора и представления его в виде                                                    |  |  |
|                   |                           | графического файла                                                                            |  |  |
|                   | Mage                      | Программа трёхмерной визуализации результатов                                                 |  |  |
|                   |                           | моделирования (в РГР 2007 года не используется)                                               |  |  |
|                   | <b>Non-Standard Fonts</b> | Нестандартные шрифты кириллицы для MS Windows                                                 |  |  |

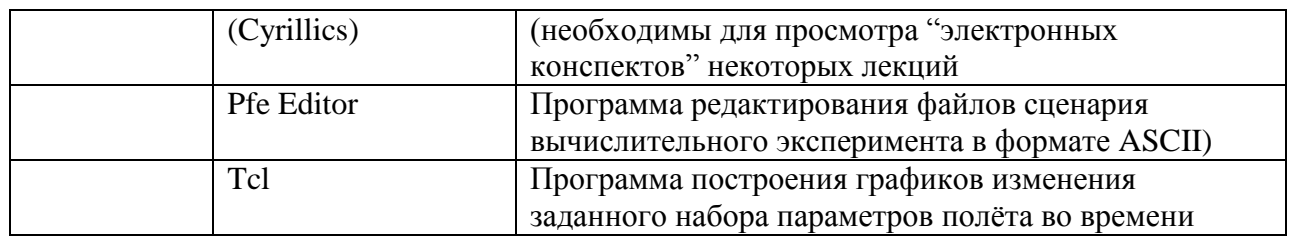

## <span id="page-4-0"></span>**2.3. Содержание папки Flying**

Содержание папки Flying представлено на рис. 2.

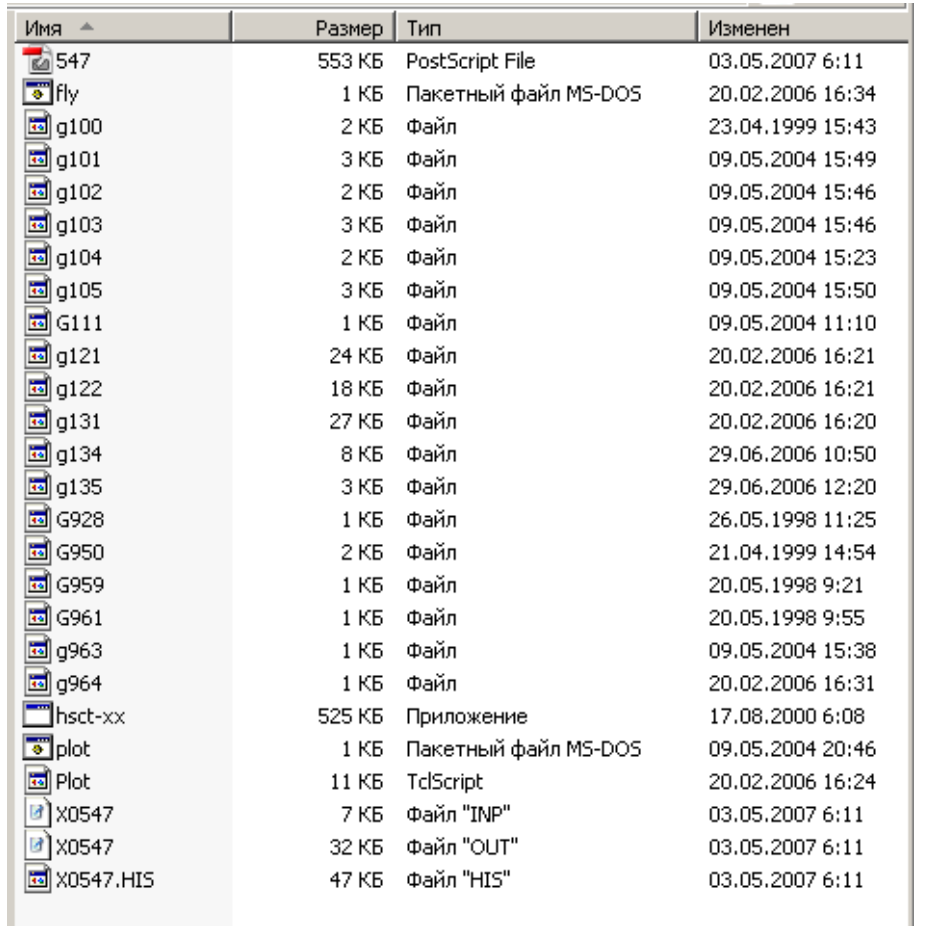

## Рис. 2

#### <span id="page-4-1"></span>**2.4. Назначение файлов сценария вычислительного эксперимента**

Назначение файлов сценария вычислительного эксперимента, содержащихся в папке Flying, описывается в табл. 2.

Таблица 2

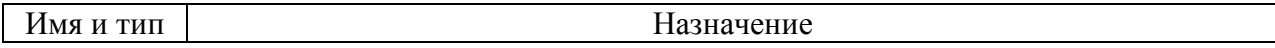

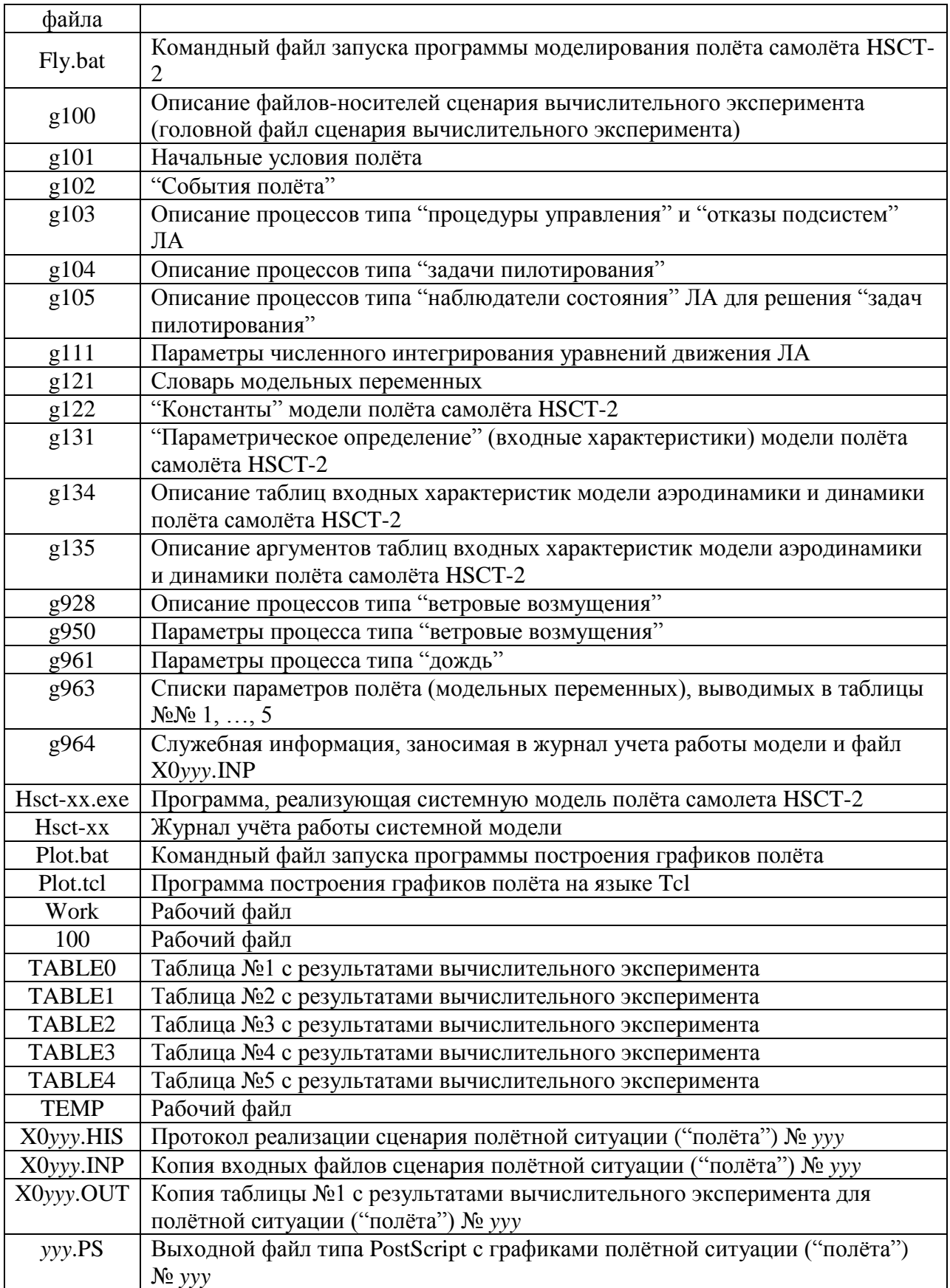

# <span id="page-5-0"></span>**2.5. Структура папки Scenarios**

Структура папки Scenarios показана на рис. 3 и описывается в табл. 3.

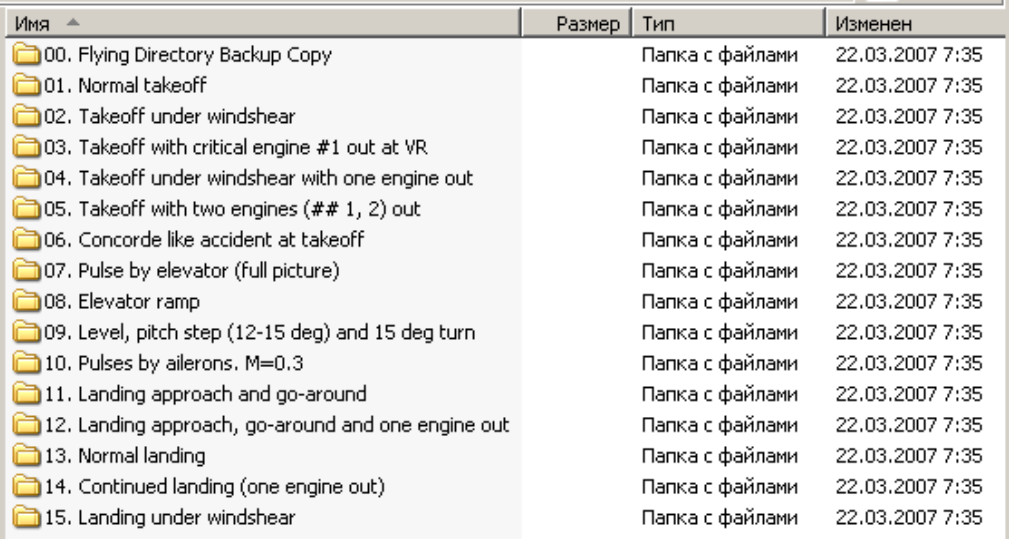

#### Таблица 3

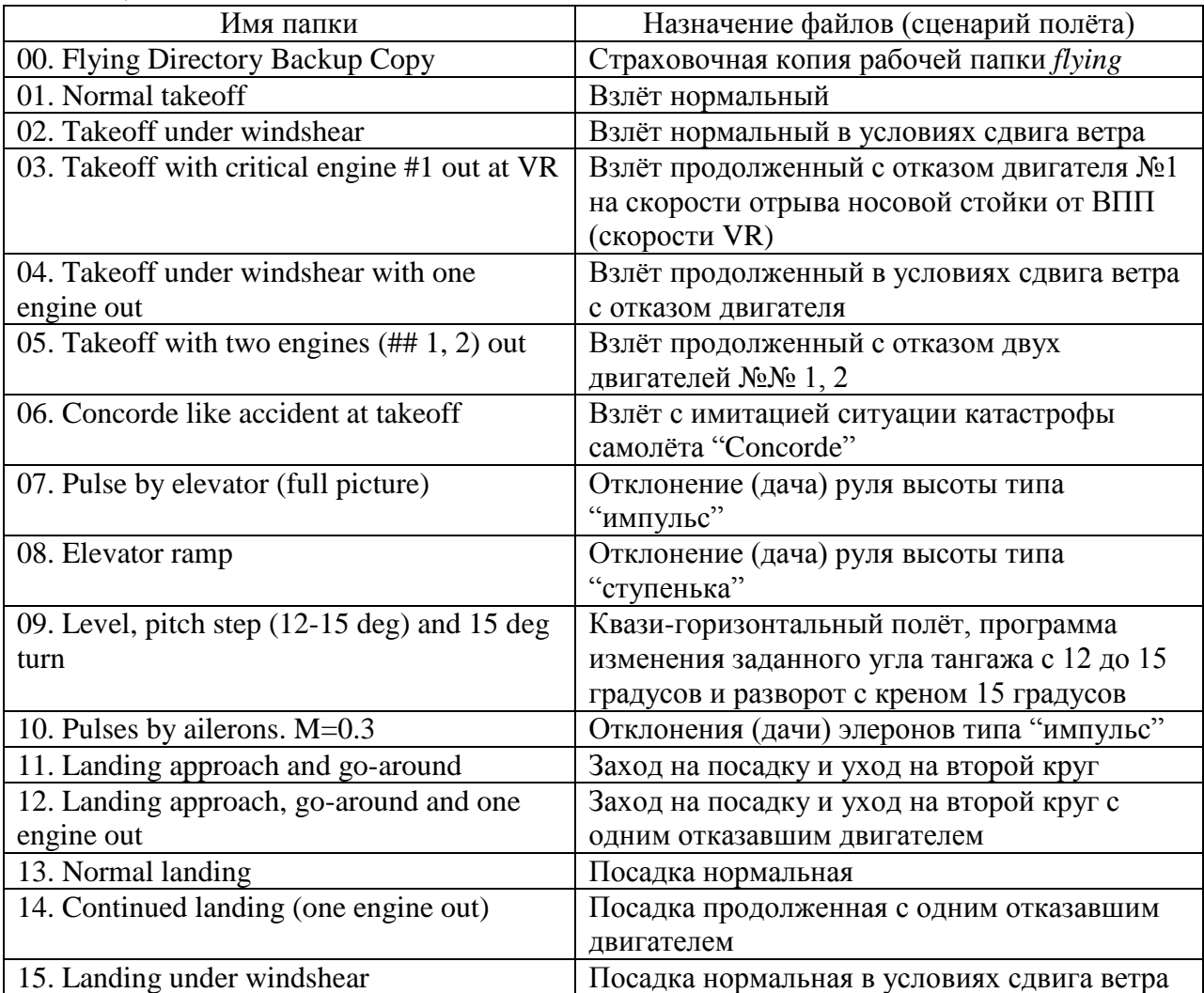

Каждая папка из таблицы 3, начиная с папки "01. …" и заканчивая папкой "15. …", содержит подмножество файлов сценария вычислительного

эксперимента (файлы g\*), которые необходимо заменить в рабочей папке flying, чтобы настроить системную модель на соответствующую полётную ситуацию.

Кроме того, в этих папках содержатся примеры файлов X0vvv.INP (копия входных файлов сценария полётной ситуации) и X0yyy.OUT (копия таблицы №1 с результатами вычислительного эксперимента для полётной ситуации) для контроля.

Порядковые номера "полётов" ууу могут быть произвольными и могут не совпадать с теми номерами, которые получаются в результате выполнения  $PTP$ .

## <span id="page-7-0"></span>3. ОПИСАНИЕ СТРУКТУРЫ ОСНОВНЫХ ФАЙЛОВ СЦЕНАРИЯ ПОЛЁТНОЙ СИТУАЦИИ

В данном разделе для справки описывается структура основных файлов-носителей параметров сценария полёта:

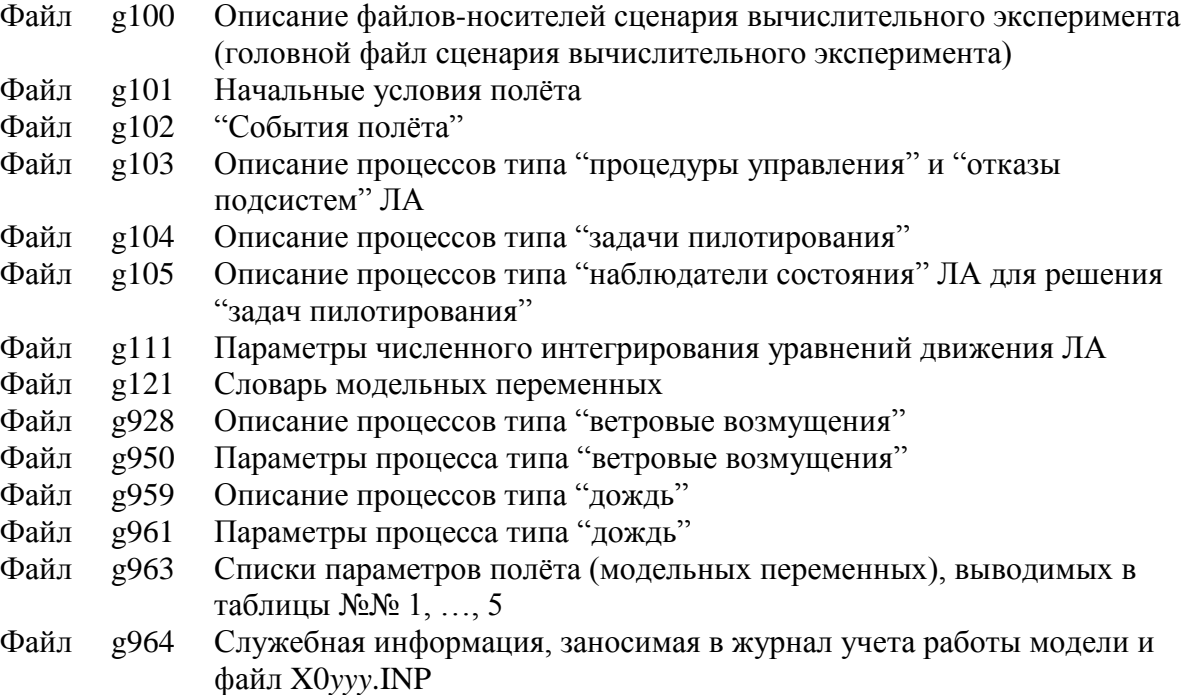

Примечание: порядковые номера столбцов данных в таблицах ниже соответствуют номерам, которые указаны в заголовке файла gzzz.

#### <span id="page-7-1"></span>3.1. Файл g100 «Описание файлов-носителей сценария вычислительного эксперимента»

## Это головной файл сценария вычислительного эксперимента.

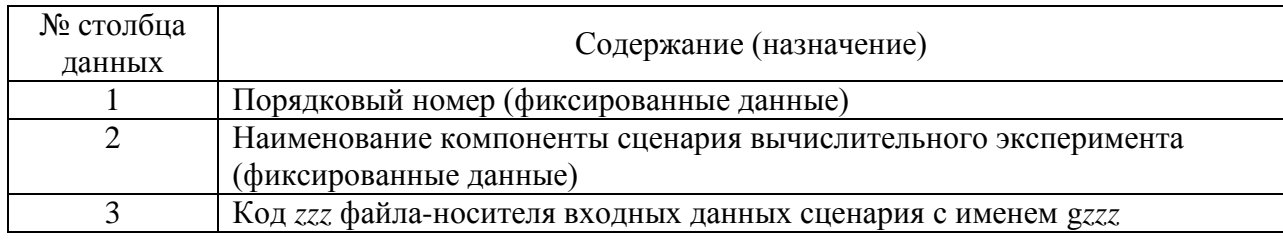

## <span id="page-8-0"></span>3.2. Файл g101 «Начальные условия полёта»

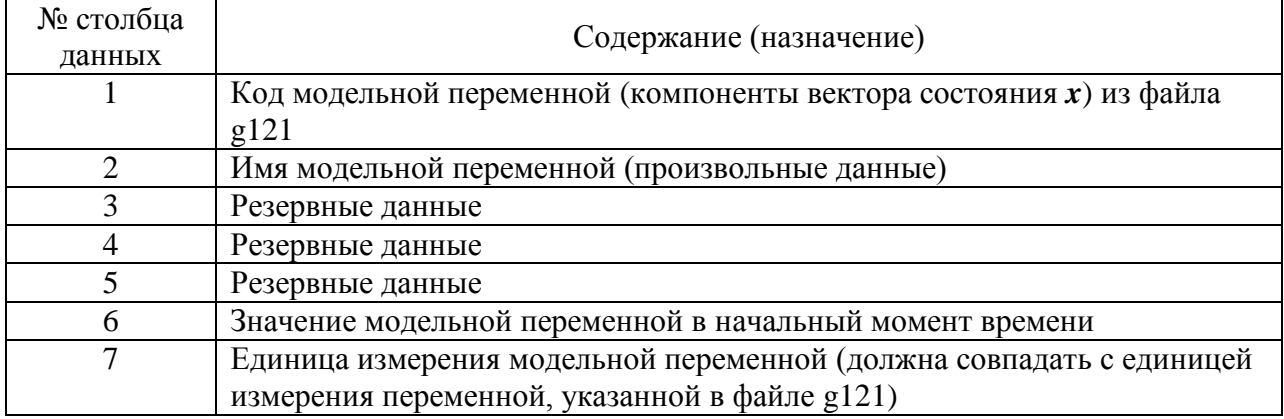

## <span id="page-8-1"></span>3.3. Файл g102 "События полёта"

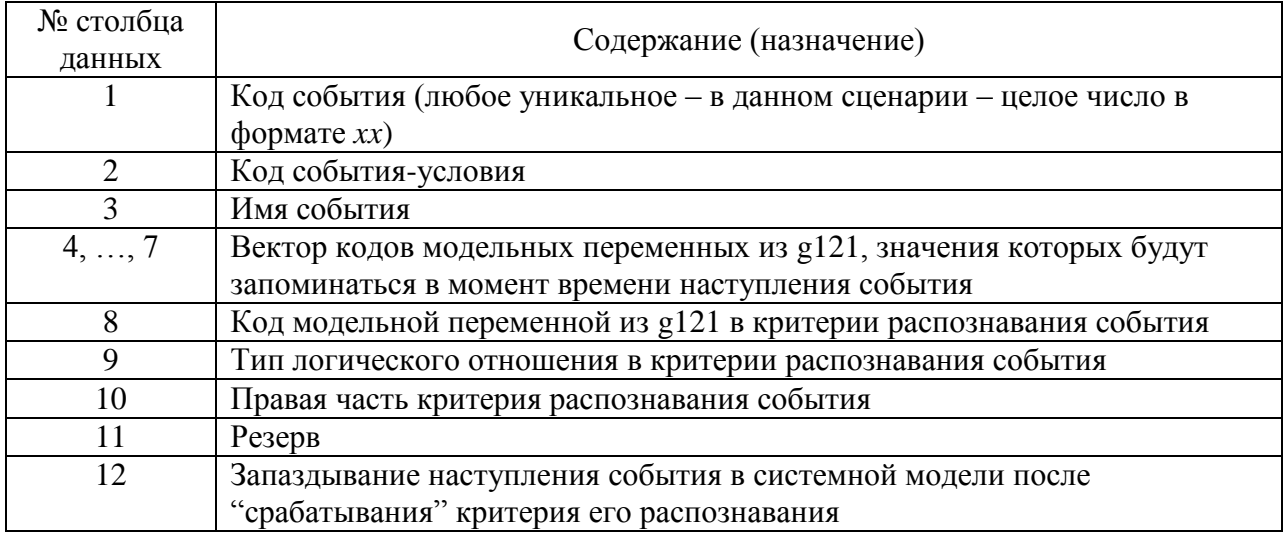

## <span id="page-8-2"></span>3.4. Файл g103 Описание процессов типа "процедуры управления" и "отказы подсистем" ЛА

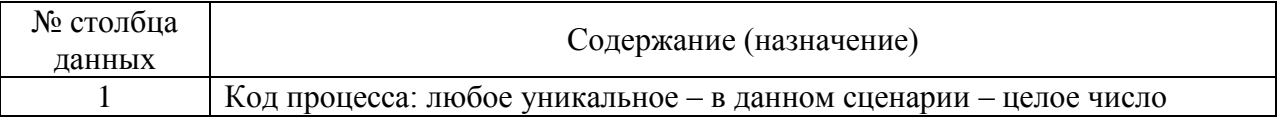

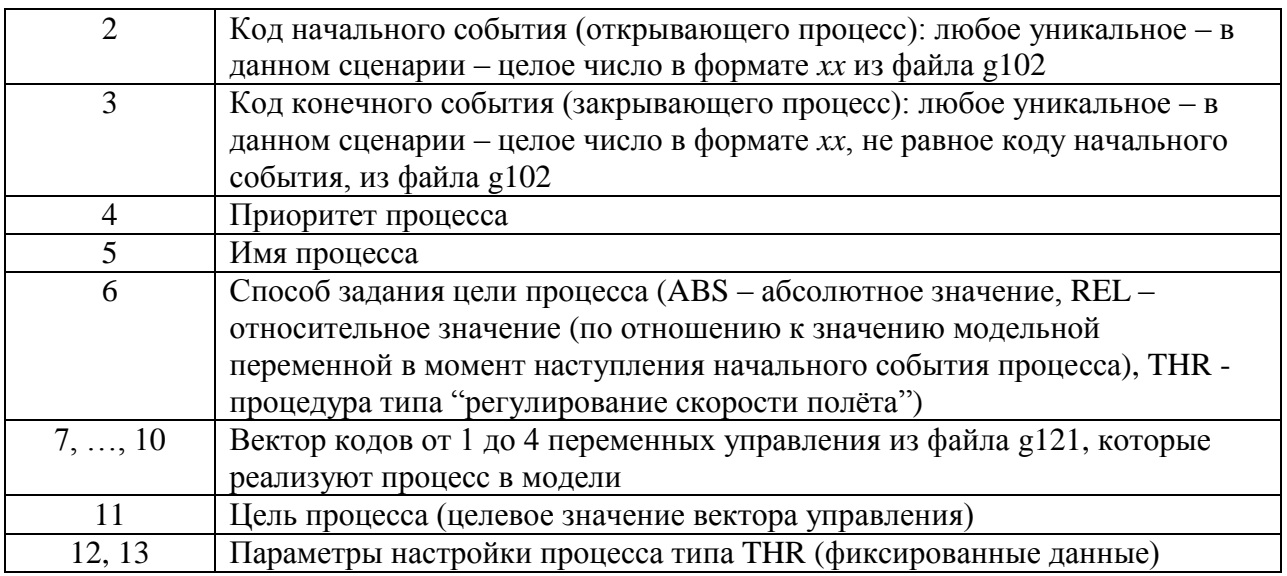

## <span id="page-9-0"></span>3.5. Файл g104 Описание процессов типа "задачи пилотирования"

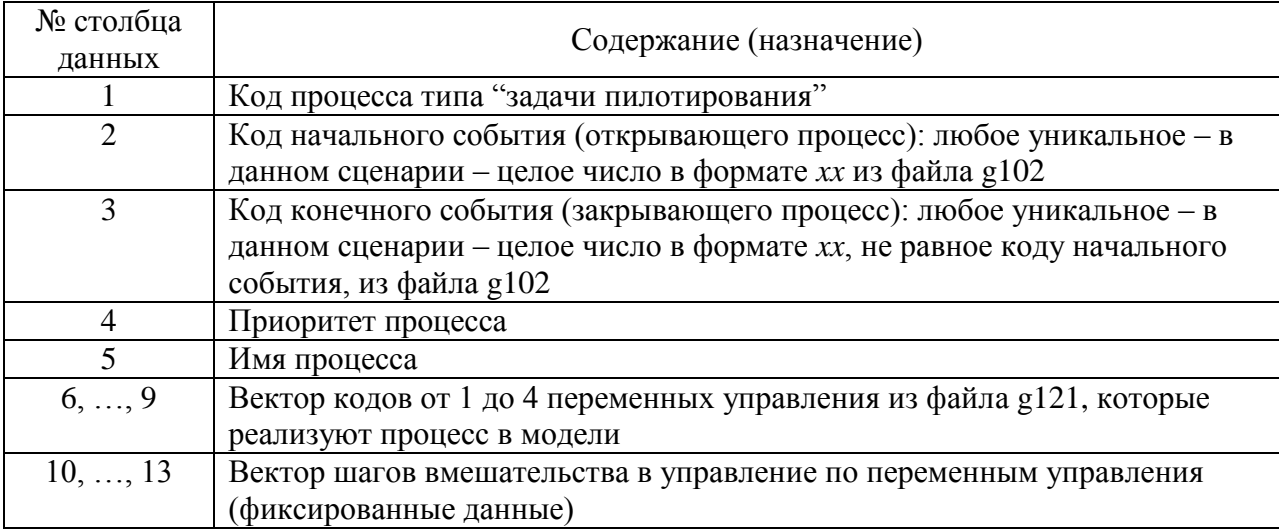

# <span id="page-9-1"></span>3.6. Файл g105 Описание процессов типа "наблюдатели состояния" ЛА для решения "задач пилотирования"

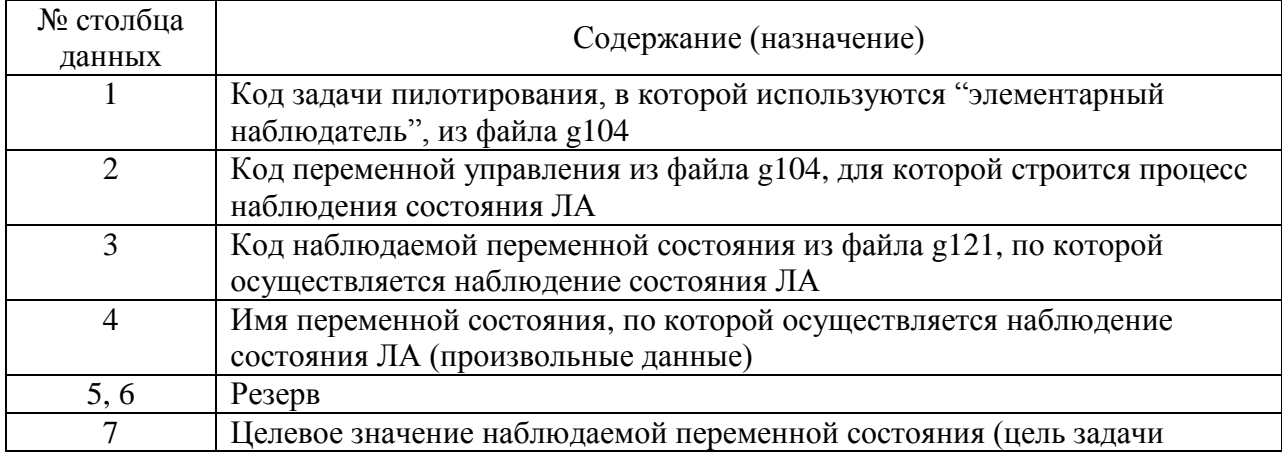

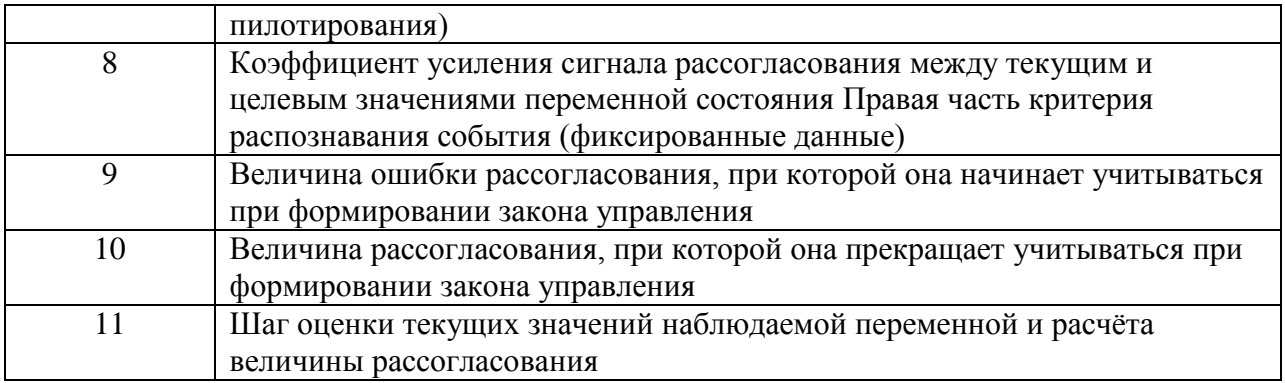

## <span id="page-10-0"></span>3.7. Файл g111 «Параметры численного интегрирования уравнений движения ЛА»

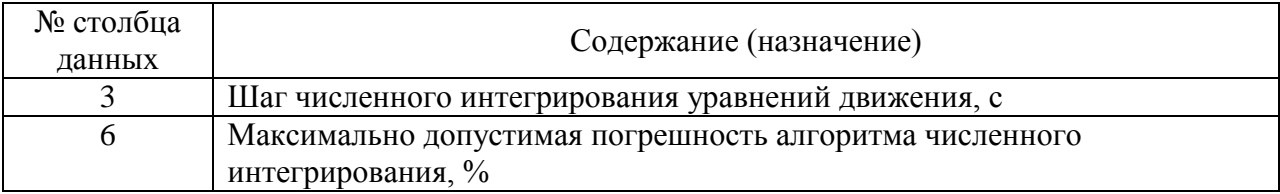

## <span id="page-10-1"></span>3.8. Файл g121 «Словарь модельных переменных»

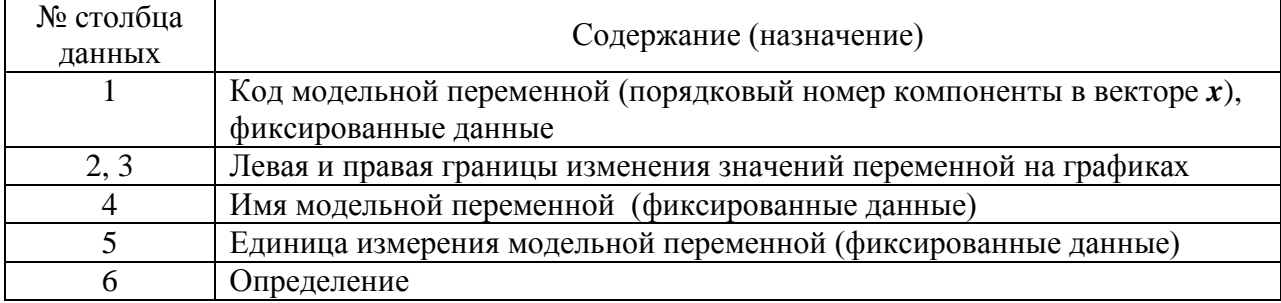

Коды подмножества основных модельных переменных, выводимых на графики, представлены ниже (см. также файл g963):

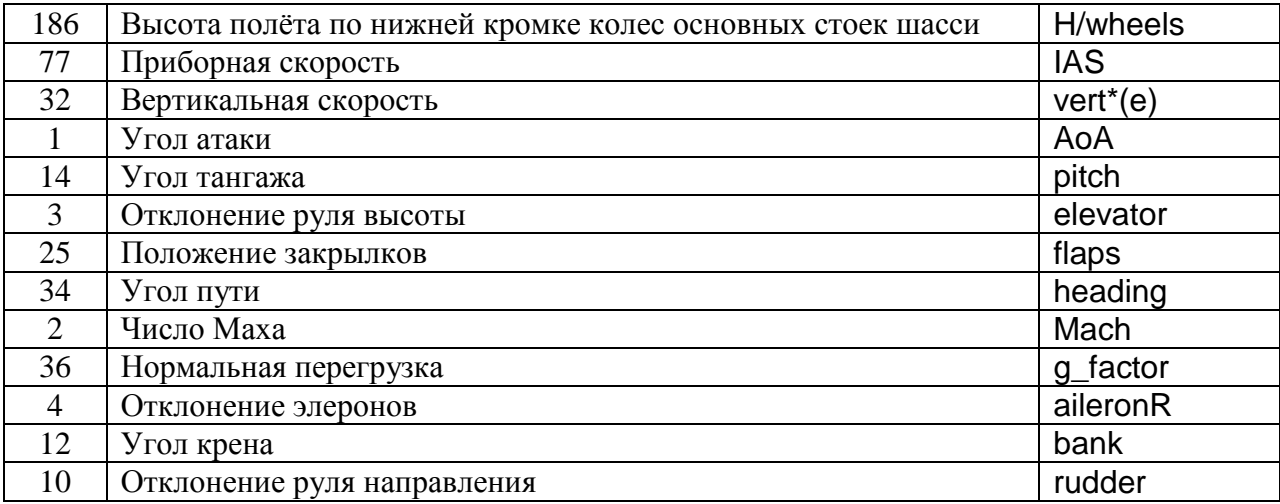

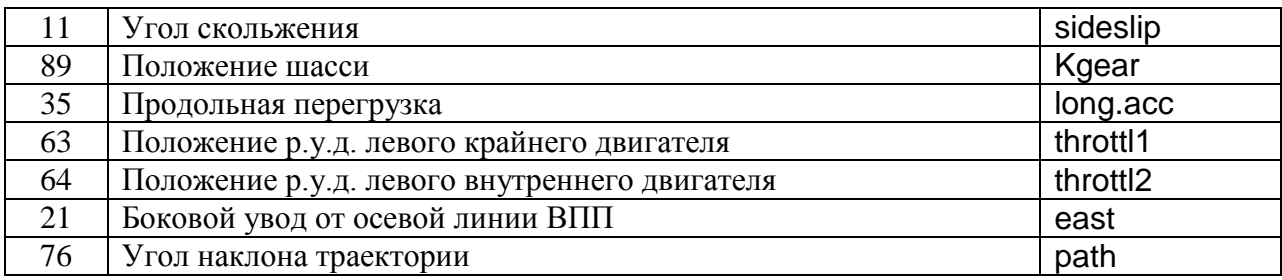

# <span id="page-11-0"></span>3.9. Файл g928 Описание процессов типа "ветровые возмущения"

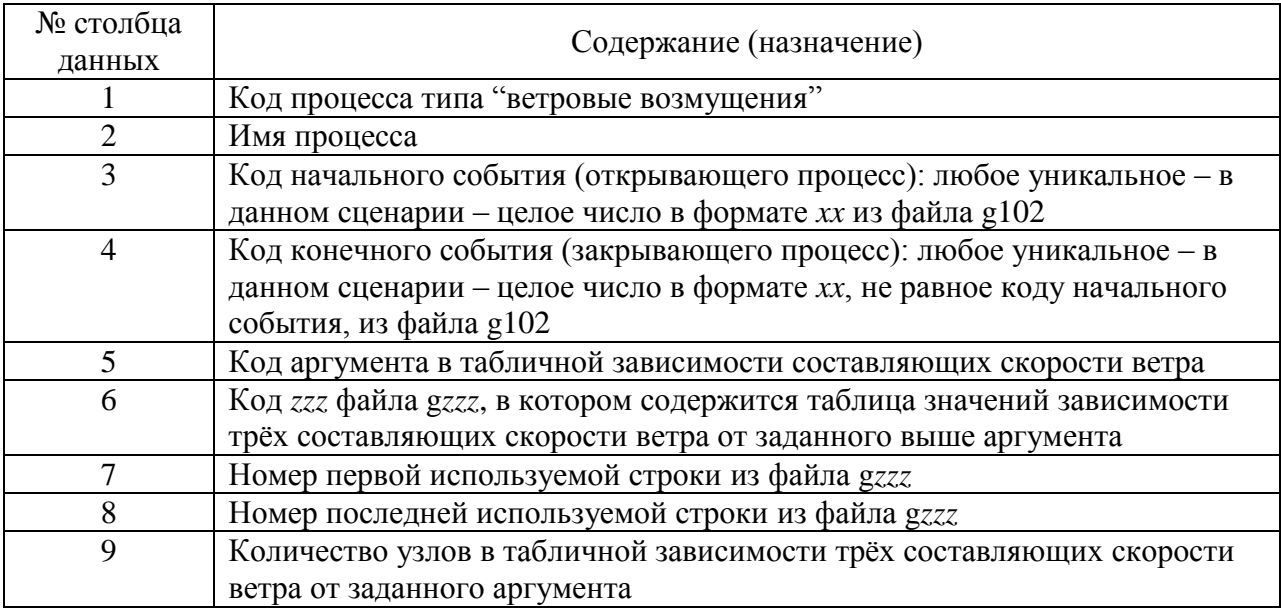

# <span id="page-11-1"></span>3.10. Файл g950 Параметры процесса типа "ветровые возмущения"

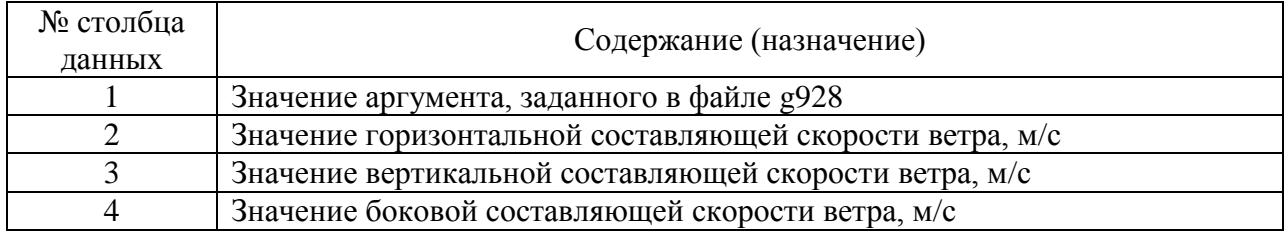

# <span id="page-11-2"></span>3.11. Файл g959 Описание процессов типа "дождь"

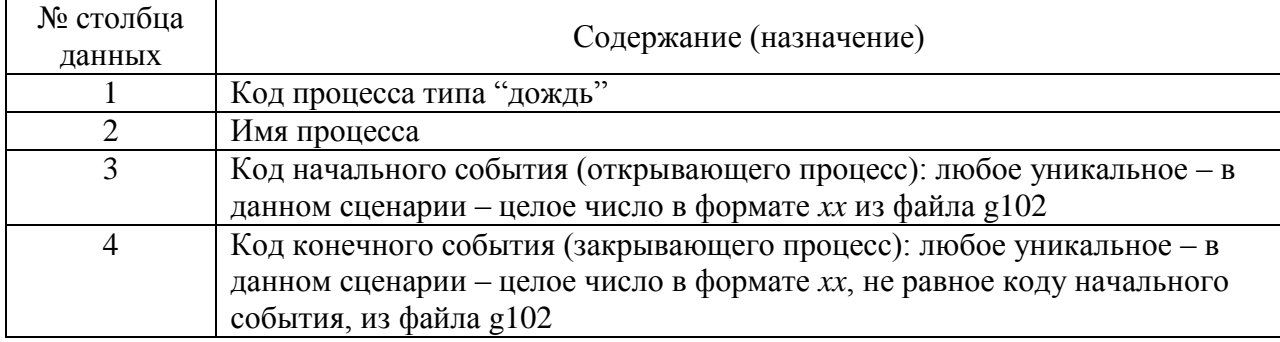

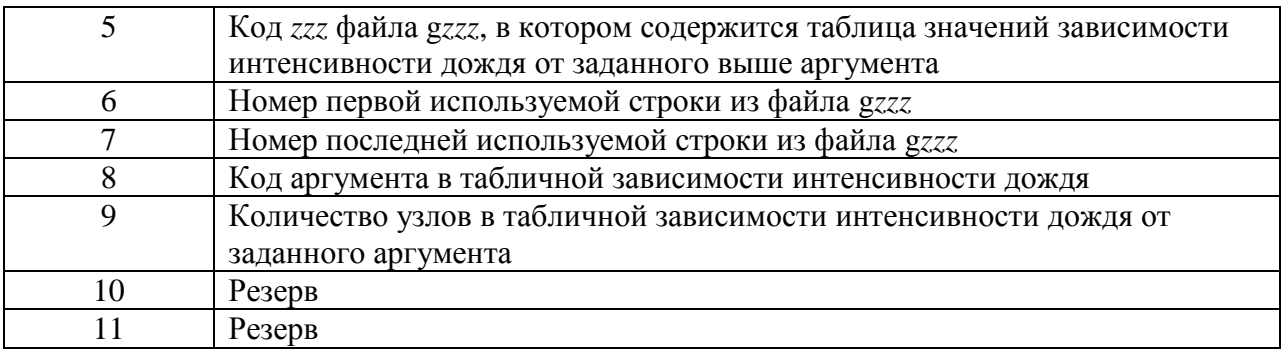

## <span id="page-12-0"></span>**3.12. Файл g961 Параметры процесса типа "дождь"**

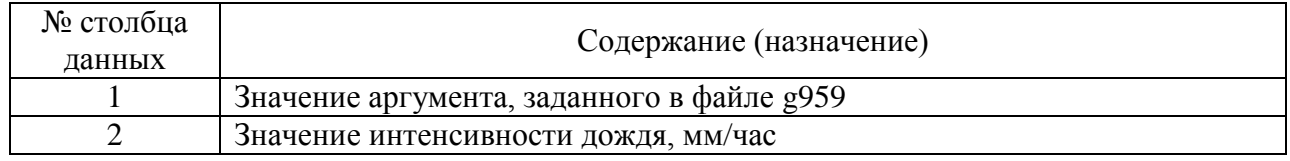

## <span id="page-12-1"></span>**3.13. Файл g963 Списки параметров полёта (модельных переменных), выводимых в таблицы №№ 1, …, 5**

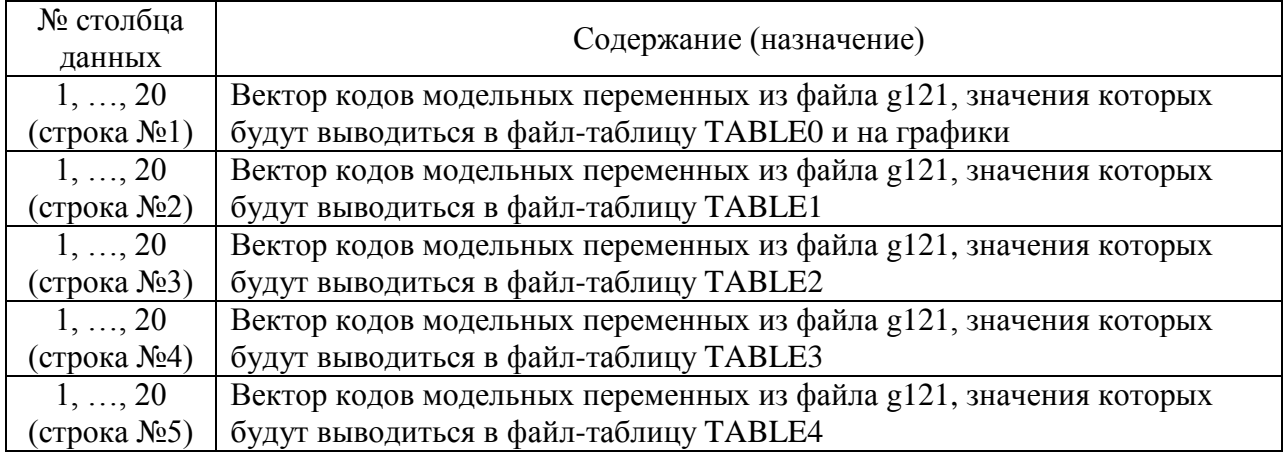

#### <span id="page-12-2"></span>**3.14. Файл g964 Служебная информация, заносимая в журнал учета работы модели и файл X0***yyy***.INP**

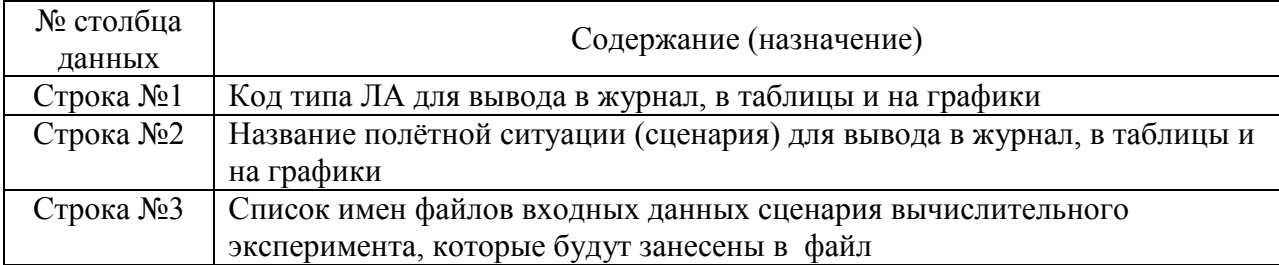

# <span id="page-13-0"></span>**4. ИНСТРУКЦИЯ ПО РАБОТЕ С ПРОГРАММОЙ МОДЕЛИРОВАНИЯ ПОЛЁТА**

…

- 1) Находясь в рабочей папке Flying, из окна "проводника" файловой системы MS Windows запустите на выполнение командный файл fly.bat.
- 2) В окне MS-DOS должна появиться развертка сценария моделируемой полётной ситуации во времени (см. фрагменты окна MS-DOS ниже):

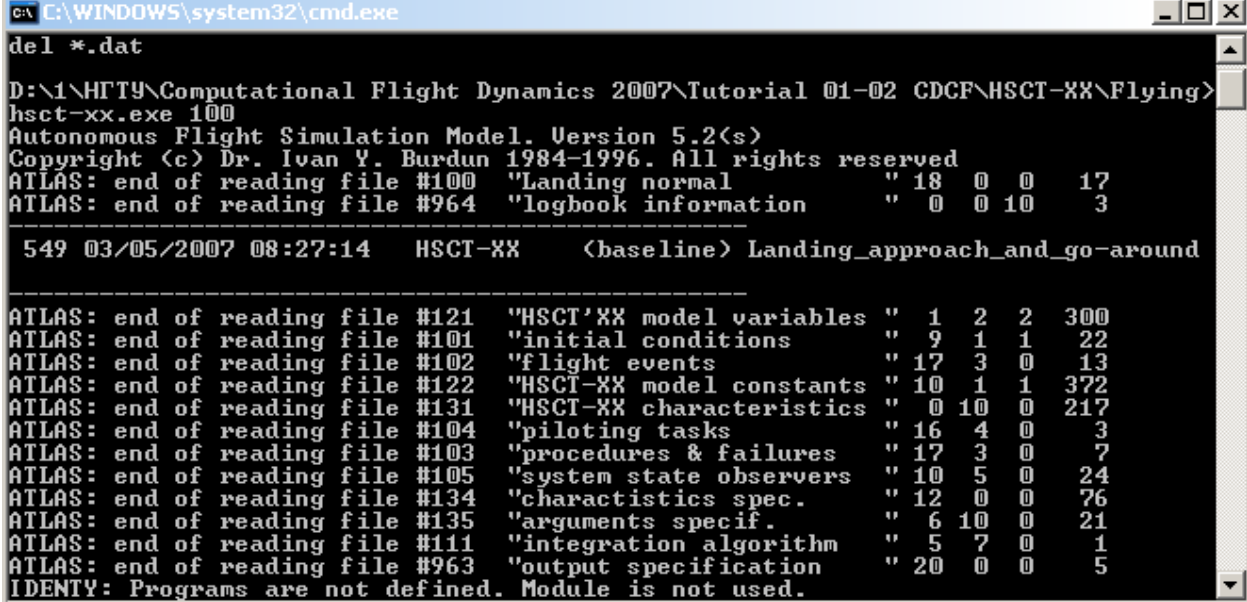

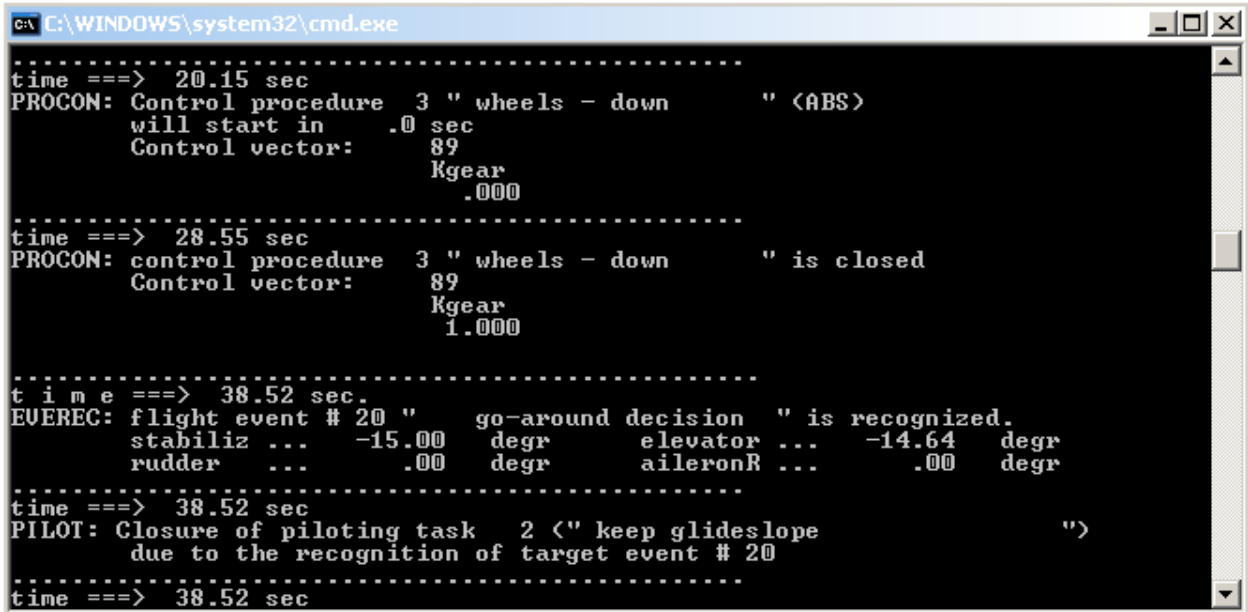

3) После окончания вычислительного эксперимента (через 1-3 с после ввода команды *fly.bat*) на экране монитора должно появиться окно с

графиками изменения заданного набора параметров полёта во времени - модельных переменных (см. файл g963, первая строка):

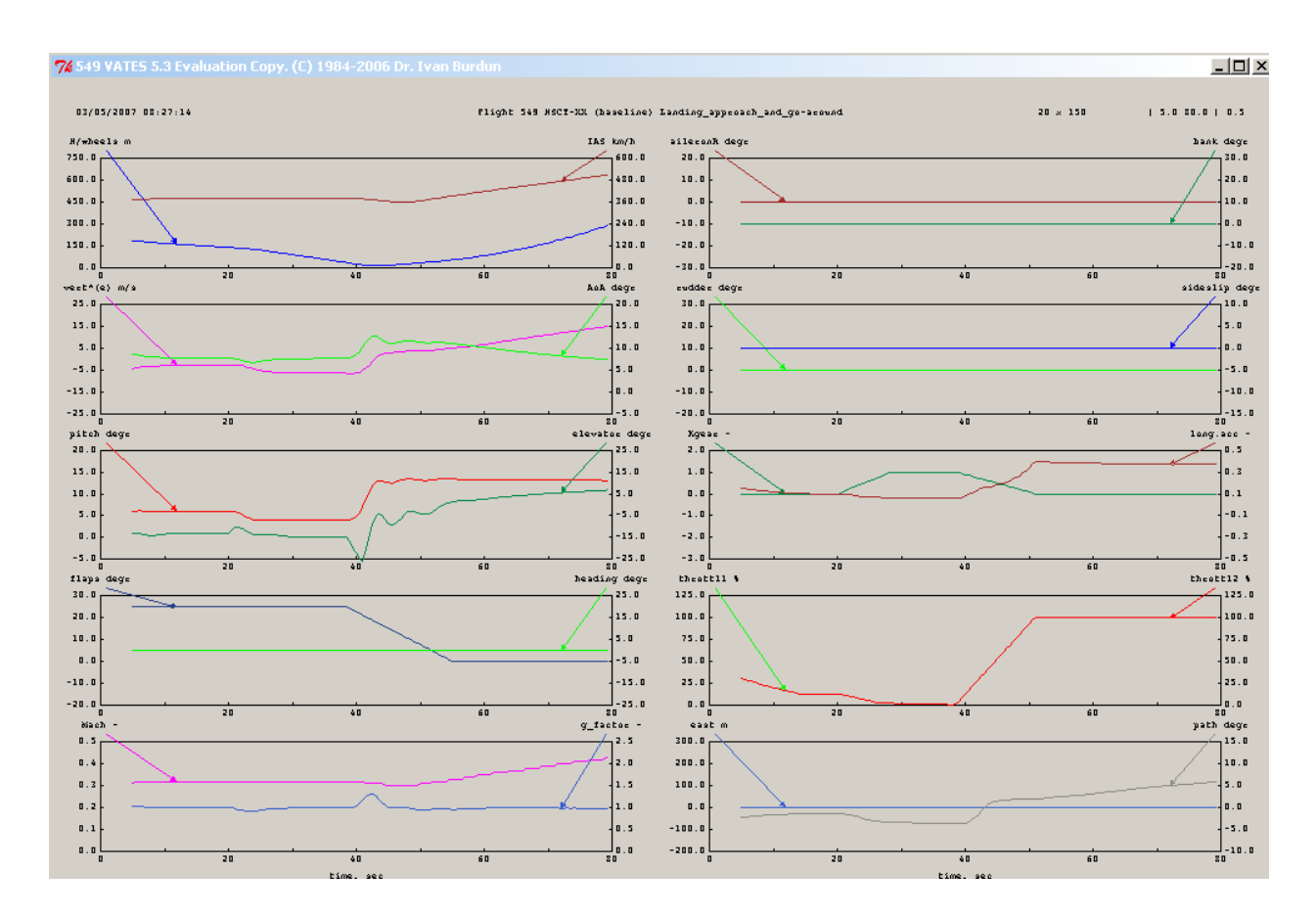

- 4) Номер "полета" будет автоматически увеличен на единицу, и в журнал учета вычислительного эксперимента будет занесена запись об окончании эксперимента.
- $5)$  B рабочей flying файлы папке ПОЯВЯТСЯ **ВЫХОЛНЫХ** ланных вычислительного эксперимента ("полёта" № ууу):

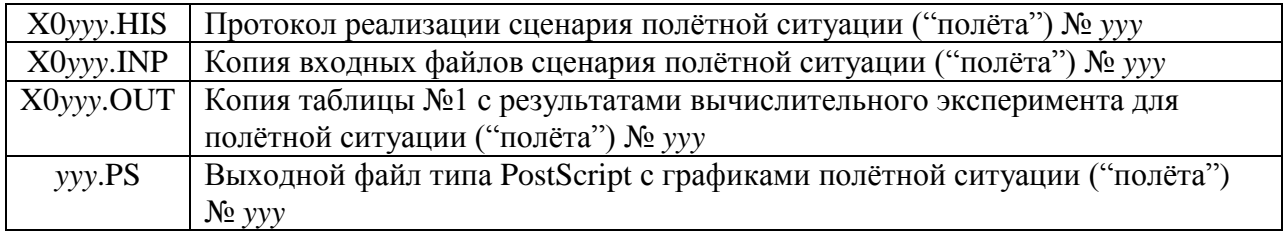

- 6) Изучите содержимое выходных файлов и графиков в соответствии с заланием.
- 7) Чтобы изменить сценарий полётной ситуации, внесите соответствующие изменения в файлы входных данных  $g^*$ , пользуясь описанием из раздела 2. Не забывайте сохранять новое состояние файлов на диске. Перейдите к шагу (1).

8) Если необходимо смоделировать новый сценарий из библиотеки, скопируйте все файлы типа g\* из соответствующего раздела библиотеки (папки Scenarios) в рабочую папку Flying в режиме замещения файлов.

# <span id="page-15-1"></span><span id="page-15-0"></span>5. ЗАДАНИЕ НА РАСЧЁТНО-ГРАФИЧЕСКУЮ РАБОТУ

#### 5.1. Общие рекомендации

- (1) Смоделируйте заданные сценарии полёта самолёта HSCT-2 из библиотеки Scenarios.
- (2) Задокументируйте результаты вычислительных экспериментов, используя следующую примерную последовательность и формы описания:
	- название полётной ситуации;
	- цель вычислительного эксперимента;
	- исхолные данные:
	- $\mathbf{u}$ варьируемые параметры (эксплуатационные факторы);
	- $\mathbf{R}^{(1)}$ план вычислительного эксперимента;
	- $\blacksquare$ граф сценария полётной ситуации;
	- $\blacksquare$ словесное (качественное) описание особенностей протекания полётной ситуации (полётных ситуаций);
	- $\blacksquare$ таблицы выходных данных "полёта" (TABLE0);
	- графики "полёта";
	- $\blacksquare$ протокол реализации сценария "полёта";
	- $\blacksquare$  . зависимости влияния заданных эксплуатационных факторов на ключевые параметры полёта (в виде таблиц, графиков и (или) гистограмм);
	- краткий анализ результатов;
	- выводы и рекомендации по пилотированию или проектированию  $\blacksquare$ ЛA.

#### <span id="page-15-2"></span>5.2. Исследование влияния эксплуатационных факторов на динамику и безопасность полета самолёта

Примечание: влияние заданных эксплуатационных факторов должно исследоваться независимо друг от друга, если не оговорено особо.

План исследование влияния эксплуатационных факторов на динамику и безопасность полета для сценариев полётных ситуаций из библиотеки приводится в таблице 4.

# Таблица 4

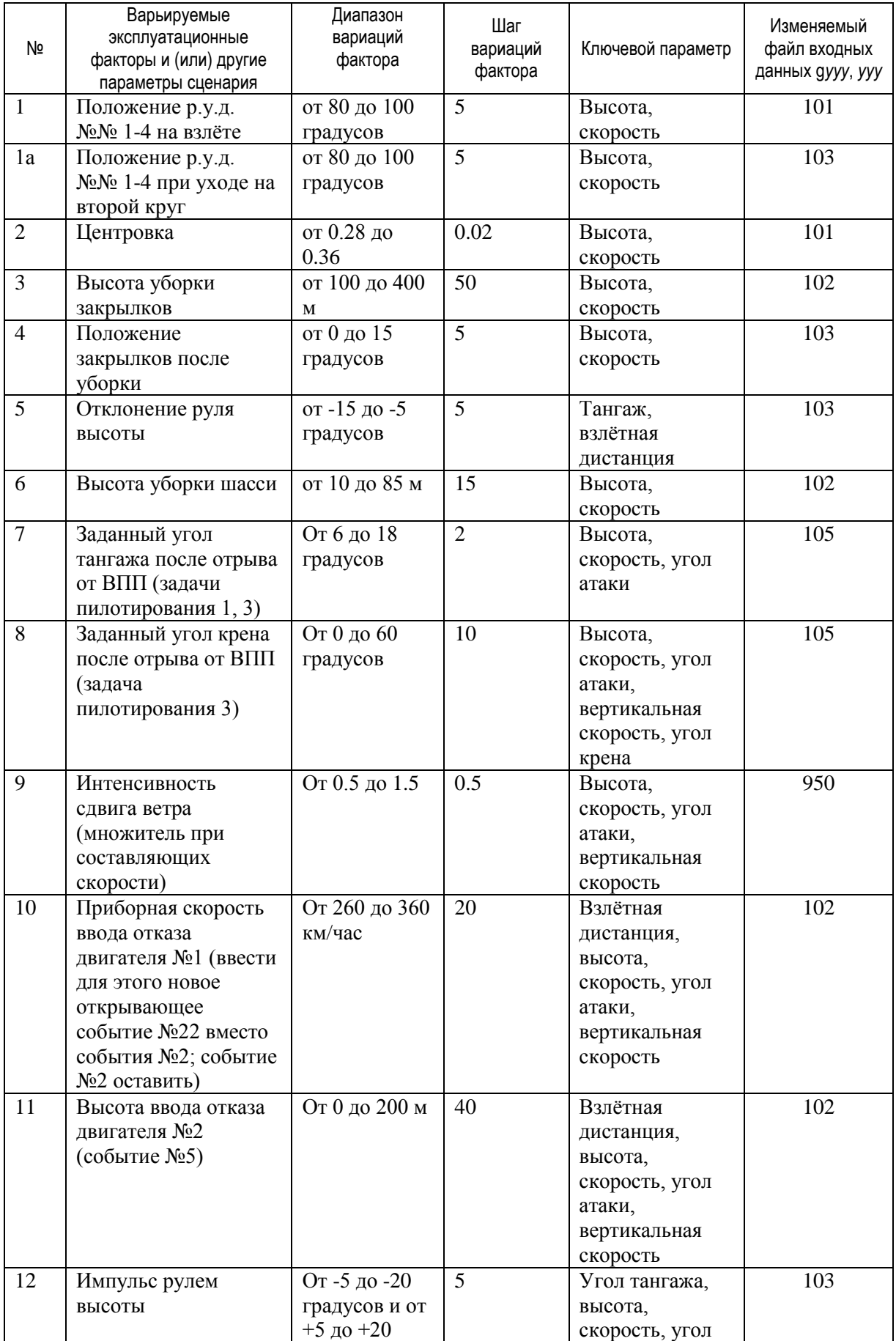

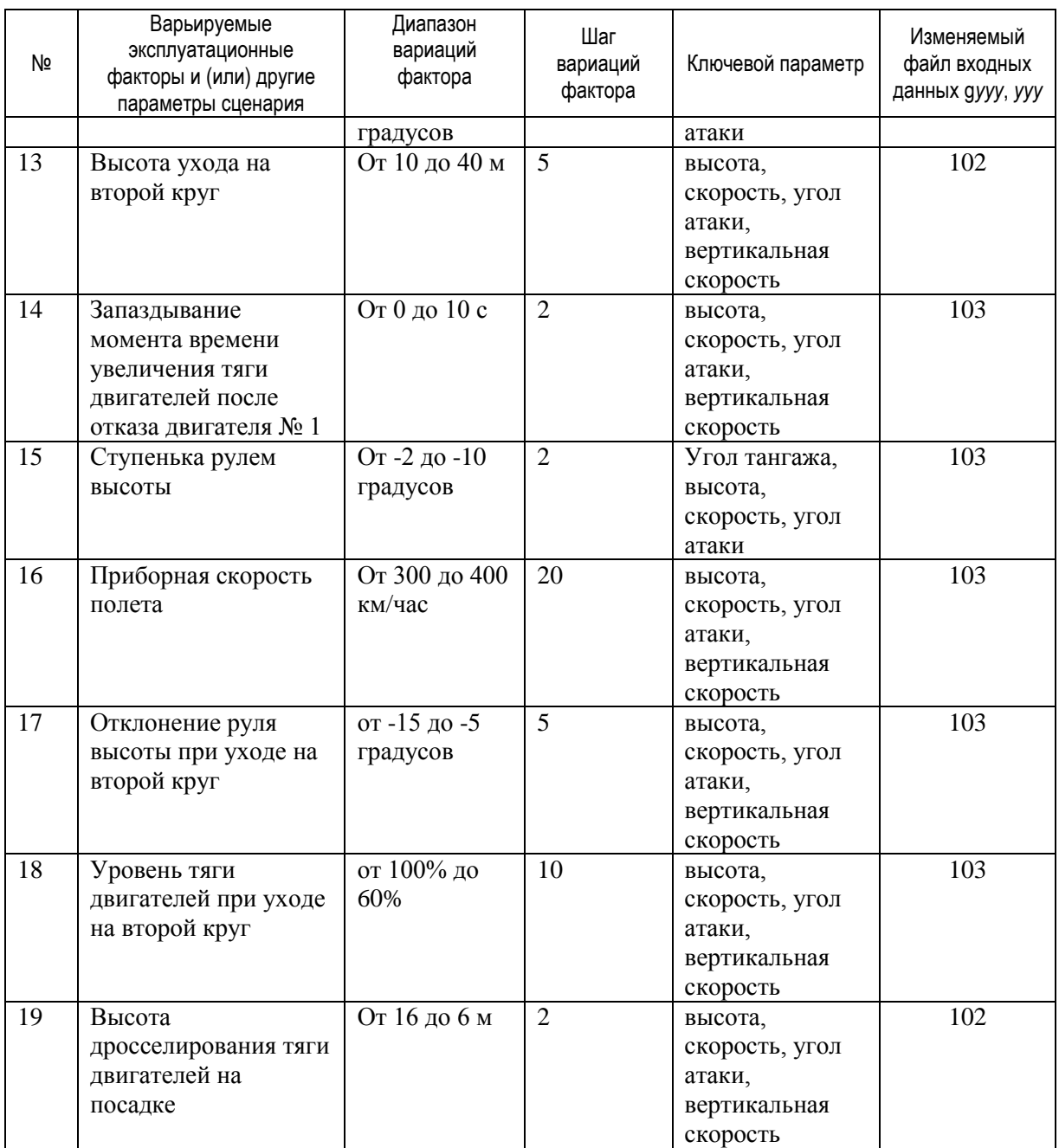

# <span id="page-17-0"></span>**5.3. Распределение сценариев по студентам**

Распределение сценариев по студентам для исследования даётся в таблице 5.

Таблица 5

| Папка                      | Сценарий                           | Фамилия (№)<br>студента | №№ факторов для<br>исследования из<br>табл. 4 |
|----------------------------|------------------------------------|-------------------------|-----------------------------------------------|
| 01. Normal takeoff         | Взлёт нормальный                   |                         |                                               |
| 02. Take off under         | Взлёт нормальный в условиях сдвига |                         | 9,7                                           |
| windshear                  | ветра                              |                         |                                               |
| 03. Take off with critical | Взлёт продолженный с отказом       |                         |                                               |

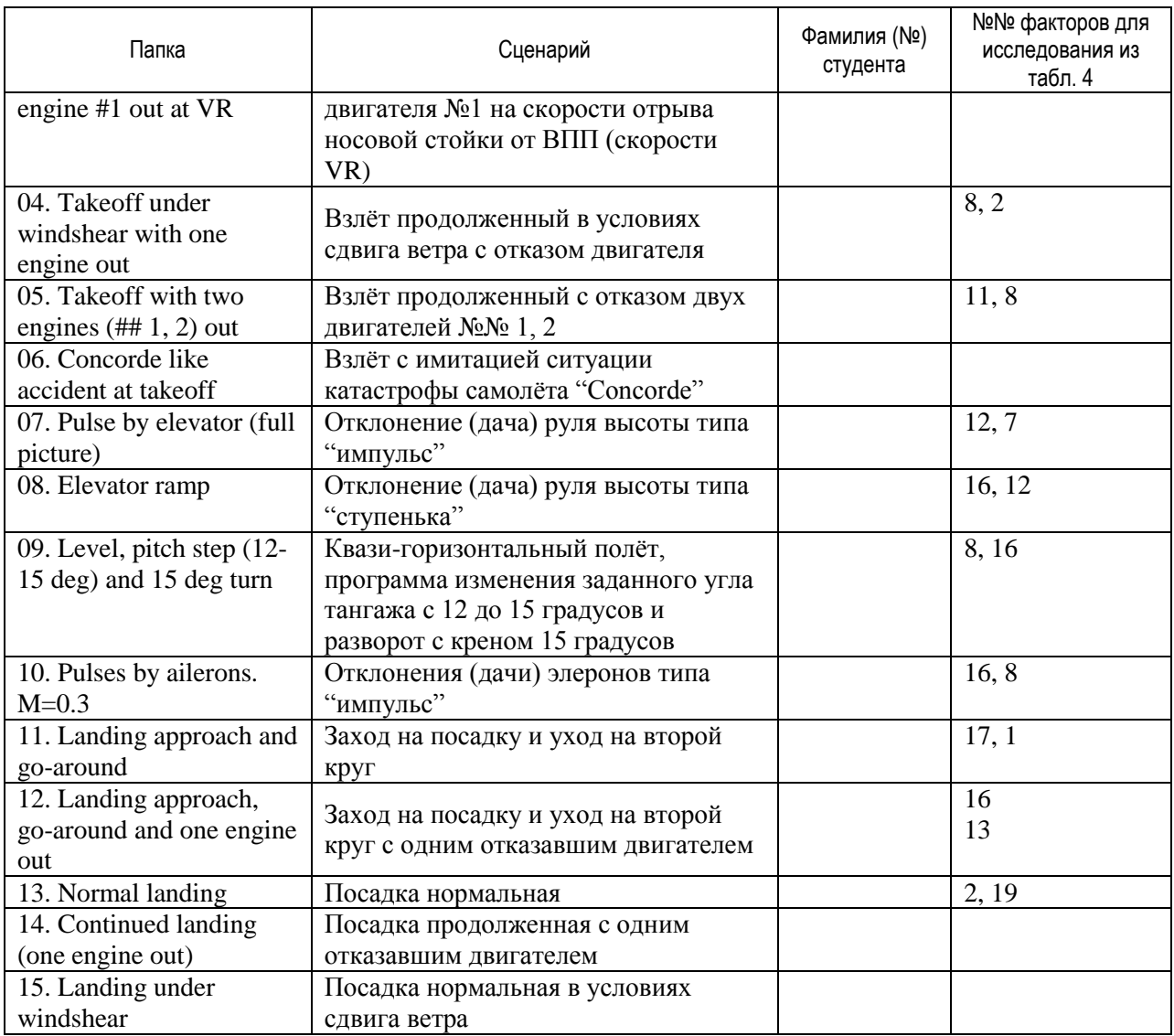

## <span id="page-18-0"></span>**5.4. Срок сдачи работы**

16-я учебная неделя.

#### <span id="page-18-1"></span>**5.5. Форма предоставления пояснительной записки**

#### Электронная или бумажная.

Работы, представляемые в электронном формате, можно направлять на проверку по электронной почте: [ivan.burdun@mail.ru.](mailto:ivan.burdun@mail.ru)

# <span id="page-19-0"></span>**СПИСОК ИСПОЛЬЗОВАННЫХ ИСТОЧНИКОВ**

[1] Бурдун И.Е., Рабочая программа по дисциплине «Вычислительная динамика управляемого полёта» для студентов, обучающихся по специальности 160702 (071300) – «Гидроаэродинамика» (на основе подготовки бакалавра по направлению 160100 (551000) – «Авиа- и ракетостроение»), факультет летательных аппаратов, кафедра «Аэрогидродинамика», Новосибирский Государственный Технический Университет, 2006 год, 14 с.

[2] Бурдун И.Е., Спецкурс «Вычислительная динамика управляемого полёта», кафедра аэрогидродинамики, факультет летательных аппаратов, Новосибирский государственный технический университет, 2006-2009 учебный год (электронный конспект лекций), Новосибирск, 2009 год.

[3] Burdun, I.Y., DeLaurentis, D.A., Mavris, D.N., «Modeling and Simulation of Airworthiness Requirements for an HSCT Prototype in Early Design» (Paper AIAA-98-4936), *Seventh AIAA/USAF/ NASA/ ISSMO Symposium on Multidisciplinary Analysis and Optimization, September 2-4, 1998*, St. Louis, USA, 10 pp.

[4] Burdun, I.Y., Mavris, D.N., and Sannikov, V.A. «A Generic Mathematical Model of Groundroll Motion of a High Speed Transport Airplane» (Paper AIAA-98-4937), *Proc. of the Seventh AIAA/USAF/NASA/ISSMO Symposium on Multidisciplinary Analysis and Optimization, September 2-4, 1998*, St. Louis, USA, 1998, 10 pp.

[5] Burdun, I.Y., "Virtual Autonomous Test and Evaluation Simulator (VATES), Academic Versions 5.3 and 6.0 (Fixed- and Rotary-Wing Aircraft)", User's Manual,  $2<sup>nd</sup>$  Edition, 2000, USA, 101 pp.